# **Client Setup**

#### [◄ TP Onyx Admin](http://onyxwiki.net/doku.php?id=moh:tp_admin)

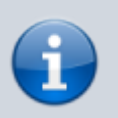

**Note**: This instruction is needed if a new client in the network of an existing clinic server has to be installed

### **1. Install Client**

Client installation on new workstation requires connection to the server via local IP network:

W [Client setup](http://onyxwiki.net/doku.php?id=en:clientsetup)

# **2. Establish Server Connection**

Manual configuration of server connection:

W [Server connection](http://onyxwiki.net/doku.php?id=en:servercommunicationtypes)

# **3. Create Onyx\_PDF Folder**

Create folder C:\Onyx\_PDF on client.

[◄ TP Onyx Admin](http://onyxwiki.net/doku.php?id=moh:tp_admin)

From: <http://onyxwiki.net/>- **[OnyxCeph³™ Wiki]**

Permanent link: **[http://onyxwiki.net/doku.php?id=moh:tp\\_admin5](http://onyxwiki.net/doku.php?id=moh:tp_admin5)**

Last update: **2022/03/15 12:42**

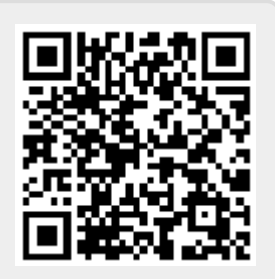